## **20 Другие выгрузки**

Глава содержит следующие разделы. [Сводные отчёты на сайт talisman-web.](#page-0-0) [Суммы выплат за COVID.](#page-1-0)

## <span id="page-0-0"></span>**Сводные отчёты на сайт talisman-web**

Из программы для web-модуля «Среднемесячная ЗП» реализована выгрузка следующих отчётных форм:

Информация по реализации Указов президента; Фонд оплаты труда работников учреждений соц. Обслуживания; Сведения о численности и оплате труда (Форма №ЗП-соц.); Заработная плата работников учреждений соц. обслуживания; Сведения о суммах доплаты до МРОТ.

Чтобы выгрузить отчёт, выполните следующие действия.

1. Откройте из меню «Отчёты\Сводные отчёты\Выгрузка сводных отчётов на сайт» форму формирования выгрузки [\(рис. 20-1\)](#page-1-1).

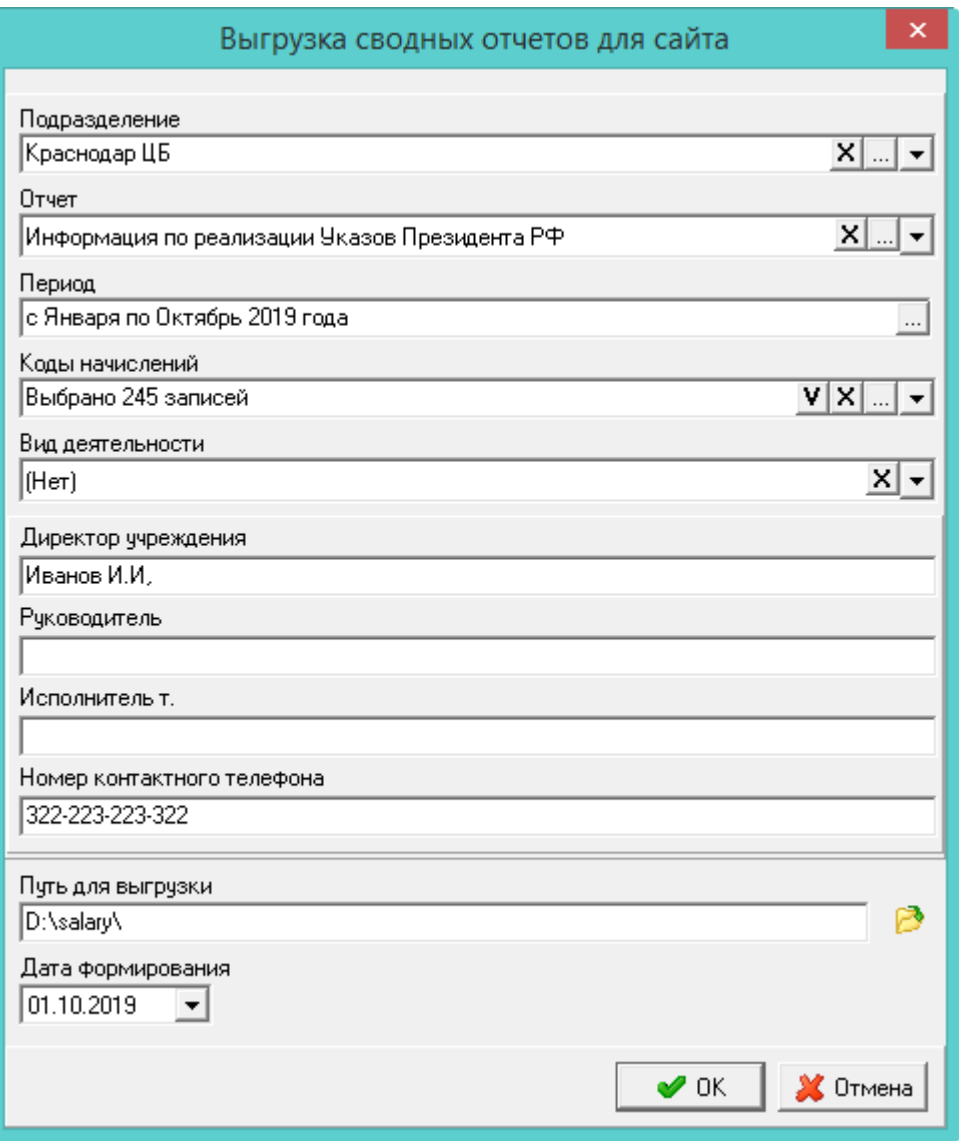

рис. 20-1

<span id="page-1-1"></span>2. Выберите подразделение, по которому будет формироваться выгрузка.

3. Выберите отчёт, который нужно выгрузить на сайт.

4. Укажите период, за который будет формироваться выгрузка.

5. Выберите коды начислений, которые необходимо выгрузить на сайт. При необходимости укажите вид деятельности, по которому будет формироваться выгрузка.

6. При необходимости укажите ответственных лиц.

7. Укажите путь для выгрузки файла и нажмите кнопку «ОК».

<span id="page-1-0"></span>8. Дождитесь окончания формирования выгрузки. Файл с отчётом будет выгружен по указанному пути в формате TAL\_REP\_INN\_\*.xml.

## **Суммы выплат за COVID**

Чтобы выгрузить суммы выплат за COVID, откройте из меню «Отчёты\Выгрузки» форму формирования выгрузки [\(рис. 20-2\)](#page-2-0).

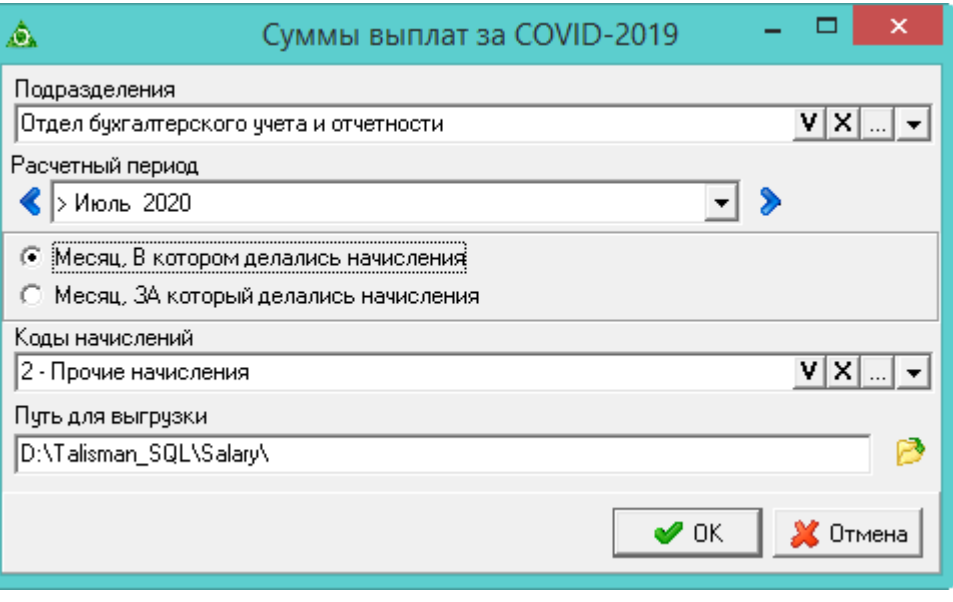

рис. 20-2

<span id="page-2-0"></span>Системный идентификатор подразделения находится в справочнике «Подразделения», вкладка «Дополнительные», поле «Системный идентификатор».

Код ФРМР должности настраивается в справочнике «Должности», вкладка «Дополнительно», поле «Соответствующая должность из реестра должностей медицинской организации».

В поле «Расчётный период» выбирается период, за который выгружаются данные.

В поле «Коды начисление» попадают выбранные пользователем коды, а также удержанные страховые взносы с этих кодов.

В поле «Путь для выгрузки» указывается место для сохранения файла